## **Bedienung**

## **Bilder vergleichen und aussortieren**

PictureGuide bietet verschiedene Funktionen an, um ähnliche Aufnahmen zu vergleichen und auszusortieren.

Eine Übersicht der Möglichkeiten erhalten Sie über PictureGuide > **Aussortieren**. Wählen Sie hier die gewünschte Rubrik aus.

- **Duplikate**: Identische Bilder in verschiedenen Verzeichnissen finden
- **Ähnlichkeit**: ähnliche Aufnahmen in einem gewissen Zeitrahmen vergleichen
- **Unscharf**: eventuell unscharfe Aufnahmen aussortieren und Alternativen prüfen
- **Motivwert**: es konnte kein gutes oder konkretes Motiv ausgemacht werden

Um in der Suchansicht direkt Bilder zu vergleichen drücken Sie die **Taste <** oder klicken in der **rechten Sidebar** auf das Symbol für **Bilder vergleichen.**

## **Bedienung Bildervergleich**

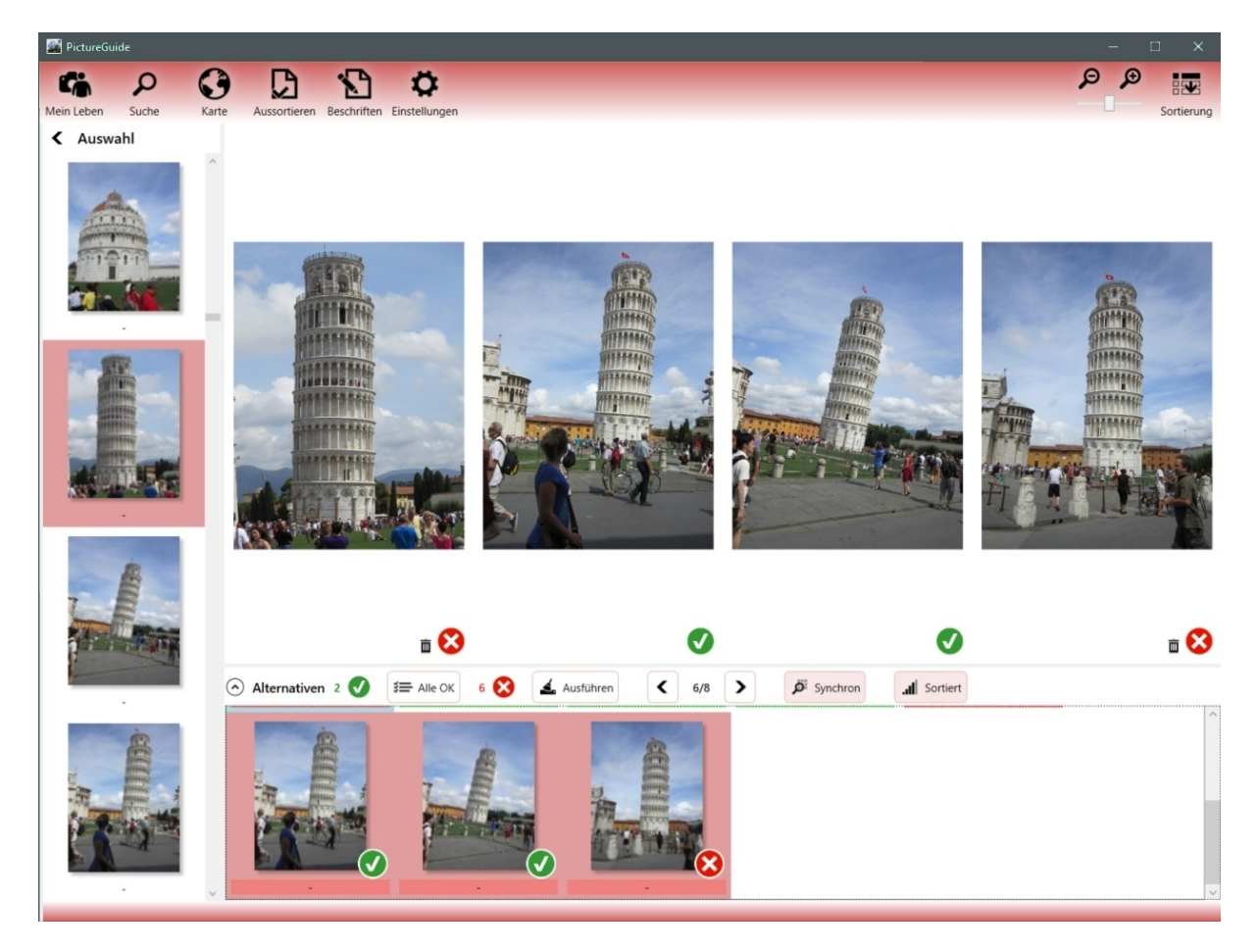

- In der **linken Auswahl** wird das Ausgangsbild für den Vergleich selektiert.
- PictureGuide listet im unteren Bereich ähnliche Aufnahmen als Kandidaten auf
- Über den **Button Sortiert** wird zwischen bestes Bild und zeitlicher Abstand umgeschaltet
- Für einen besseren Vergleich einige **Bilder** im unteren Bereich **selektieren** (Shift/Strg + Maus)
- Selektierte Bilder erscheinen in der Übersicht und werden parallel gezoomt und verschoben
- Parallel zoomen/verschieben kann über den **Button Synchron** oder das halten der **Taste Alt** deaktiviert werden
- Bei guten Aufnahmen das Symbol per Maus zwischen **X (Löschen)** und **Haken (Behalten)** umschalten
- Um vorab erstmal alle Kandidaten auf Behalten zu markieren drücken Sie den **Button Alle OK**
- Wenn Sie ihre Auswahl getroffen haben betätigen Sie den **Button Ausführen**
- Die Bilder mit Löschmarker werden jetzt von der Festplatte gelöscht (bzw. in den Papierkorb)

Eindeutige ID: #1037

## **Bedienung**

Verfasser: n/a Letzte Änderung: 2024-02-24 19:11